## **STEP BY STEP SCHIENENTHERAPIE**

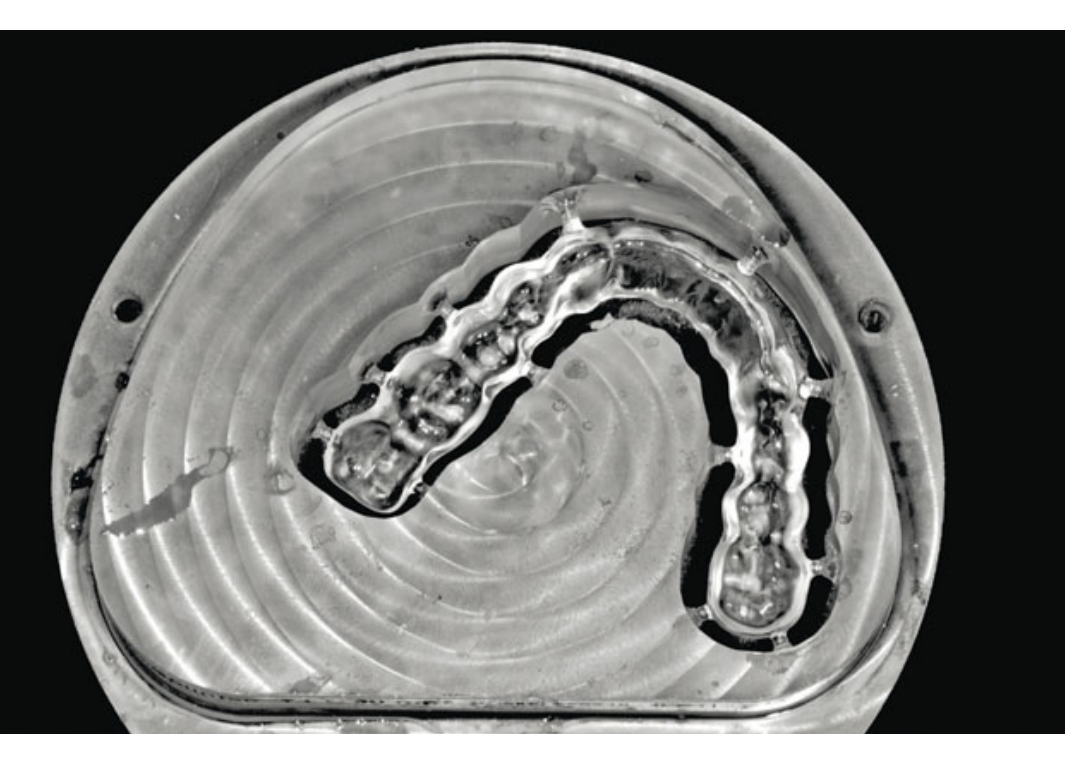

## Zusammenfassung

Schienen als Aufbissbehelfe haben sich mittlerweile in den verschiedensten Bereichen der Zahnmedizin etabliert und sind u. a. Standard bei der Therapie von kraniomanibulären Dysfunktionen. Der Beitrag soll aufzeigen, ob dentale Laboratorien mittlerweile in der Lage sind, Schienen digital herzustellen und passgenau zu fräsen. Es soll geprüft werden, inwieweit die Ergebnisse vergleichbar mit analog hergestellten Schienen sind und es wird der Frage nachgegangen, inwieweit der digitale Herstellungsweg den analogen ersetzen kann.

#### Indizes

Schienentherapie, Relaxierungsschiene, Front-Eckzahnführung, CAD/CAM, digitale Fertigung, analoge Fertigung

## Mit CAD/CAM zur Kunststoffschiene

**Digitale und manuelle Fertigungstechnik im Vergleich**

#### **Stefan Schunke**

Schienen haben sich mittlerweile in den verschiedensten Bereichen der Zahnmedizin etabliert. Wie die jüngsten Veröffentlichungen zeigen, ist das Indikationsgebiet dieser Aufbissbehelfe weit gestreut.1-6 Dieser Beitrag soll aufzeigen, ob dentale Laboratorien mittlerweile auch in der Lage sind, Schienen digital herzustellen und passgenau zu fräsen. Sind die Ergebnisse überhaupt vergleichbar mit analog hergestellten Schienen? Außerdem soll der Frage nachgegangen werden, inwieweit der digitale Herstellungsweg die analoge Vorgehensweise ersetzen kann.

Stellt man sich mit Hinblick auf Passung und Funktion einmal die Frage, ob CAD/CAM die manuelle Herstellung ersetzen kann, ist vorrangig zu klären, ob dem Zahntechniker diesbezüglich überhaupt das richtige Rüstzeug zur Verfügung steht (Abb. 1). Als gewerbliches Dentallabor kann man sich in der Regel nicht mehrere Systeme zum Vergleich anschaffen. Aus diesem Grund darf dieser Beitrag nur als exemplarische Stichprobe verstanden werden, der sich jeder Vollständigkeit entzieht. Der Autor hat sich in diesem Fall für das Ceramill CAD/CAM-System (Amann Girrbach, Pforzheim) entschieden. Für die Herstellung von therapeutischen Schienen bietet die Firma das Software-Modul "Ceramill M-Splint"

#### Einleitung

#### Die digitale Erfassung

DIGITAL **ANALOG** 

**Abb. 1** Der digitale und analoge Artikulator. Optisch sicherlich kein Unterschied!

**Abb. 2** Optisch identische Montagen zwischen digital und

**STEP BY STEP**

tessent

**SCHIENEN** 

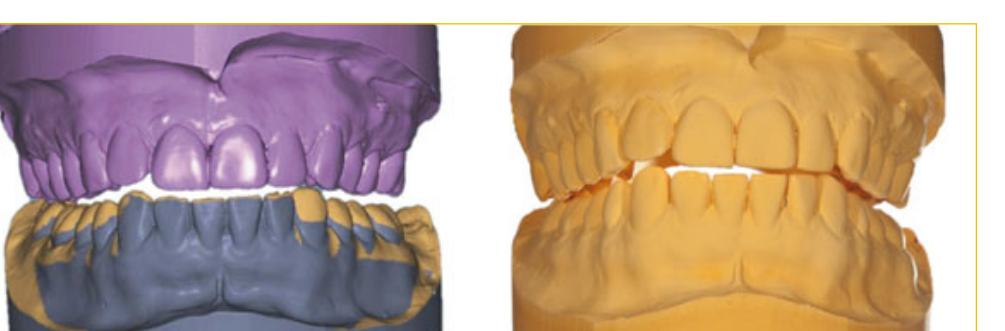

analog.

mit dazugehörigem PMMA-Rohling "Ceramill Splintec" an. Derzeitig können mit diesem System die Artikulatoren Artex, Artex CR (Amann Girrbach) und Reference (Gamma Dental, Klosterneuburg, Österreich) verwendet werden, um einen verlustfreien Datentransfer in den Scanner sicherzustellen.

Für den hier vorgestellten Patientenfall wurden die angefertigten Modelle nach einer gelenksbezogenen Kieferrelationsbestimmung schädelbezüglich montiert. Es stellte sich heraus, dass der Patient lediglich einen Kontakt hatte, am Zahn 47. Der Auftrag lautete daher, eine Relaxierungsschiene mit Front-Eckzahnführung und entsprechenden Aufbissen herzustellen. Diese Schiene sollte, wie bereits erwähnt, digital mit dem Ceramill System produziert werden.

Nach der entsprechenden Montage wurde die Situation somit im Ceramill Map400 gescannt und digital erfasst (Abb. 2).

Die Modellsituation sowie die Kontaktpunktsituation erwiesen sich nach der Übertragung als identisch. Somit war die Voraussetzung für eine digitale Bearbeitung in der Ceramill M-Splint-Software gegeben (Abb. 3).

Schnittmaske und Abstandsmesser

Da mit einer entsprechenden Bisssperrung gearbeitet werden muss, wurde diese direkt in der Software überprüft. Nicht nur, dass hier in einer bisher ungeahnten Vergrößerung gearbeitet werden kann, ohne Lupenbrille und ohne Mikroskop, man kann auch den entsprechenden Abstand genau ausmessen. Dabei spielt es keine Rolle, an welcher Stelle die

**Abb. 3** Auch die Detailansichten bestätigen die Kongruenzen zwischen digital und analog.

#### **SCHIENENTHERAPIE**

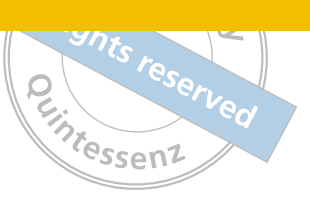

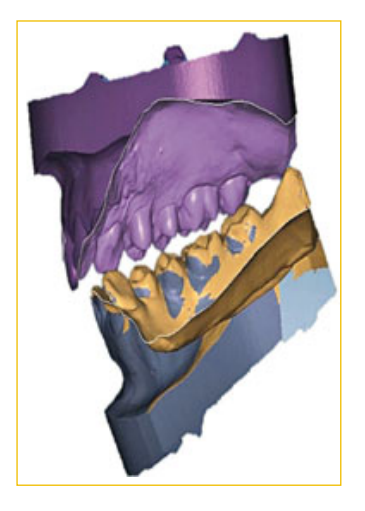

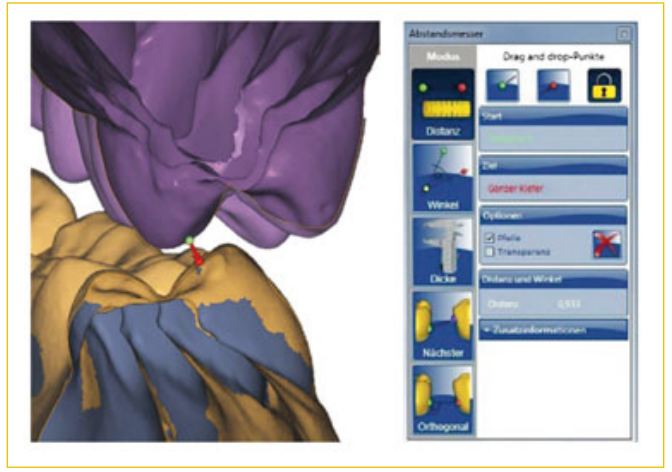

**Abb. 4 und 5** Mit dem Tool Schnittmaske und Abstandsmesser lassen sich Details anschauen und überprüfen.

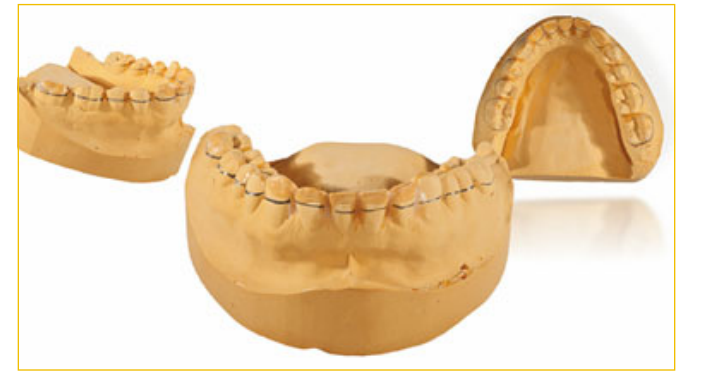

**Abb. 6** Analog wird die Einschubrichtung festgelegt und angezeichnet.

Abstandsmessung getätigt werden soll. Der Autor verwendet dazu die Funktion "Schnittmaske". Die Schnittmaske erlaubt, dass man sich aus verschiedenen Ansichten eine gute Optik verschafft (Abb. 4).

Mittels des Messwerkzeugs kann man dann den genauen Abstand zwischen den Zahnreihen abgreifen. Dabei zählt der geringstmögliche Abstand, der vom ersten Kontakt ausgehend gemessen wird, plus ca. 1 mm Stärke für die Schiene. Da in diesem Fall der erste Kontakt bei Zahn 47 auftrat, wurde auch hier der entsprechende Abstand gemessen (Abb. 5).

Dieser vertikale Abstand kann bereits im analogen Modell durch das exakte Bissregistrat eingestellt sein. Meistens wird jedoch über den Stützstift die Vertikale richtig justiert. Der digitale Workflow bietet ebenfalls dieselbe Vorgehensweise. Entweder scannt man beim Vestibulärscan die Vertikale mittels Bissregistrat korrekt ein oder aber man stellt später im virtuellen Artikulator den Stützstift auf die gewünschte Erhöhung ein.

In der analogen Verfahrensweise würde man die Einschubrichtung für die spätere Schiene festlegen, die Grenzlinie markieren, die Front minimal entlasten (um Spannungen zu vermeiden), zu stark unter sich gehende Stellen ausblocken und anschließend das Modell duplieren. Dieses Duplikat würde ebenfalls montiert und erst dann würden die bereits beschriebenen Schritte vollzogen werden. Somit würde das Originalmodell unversehrt bleiben (Abb. 6).

#### Festlegung der Einschubrichtung

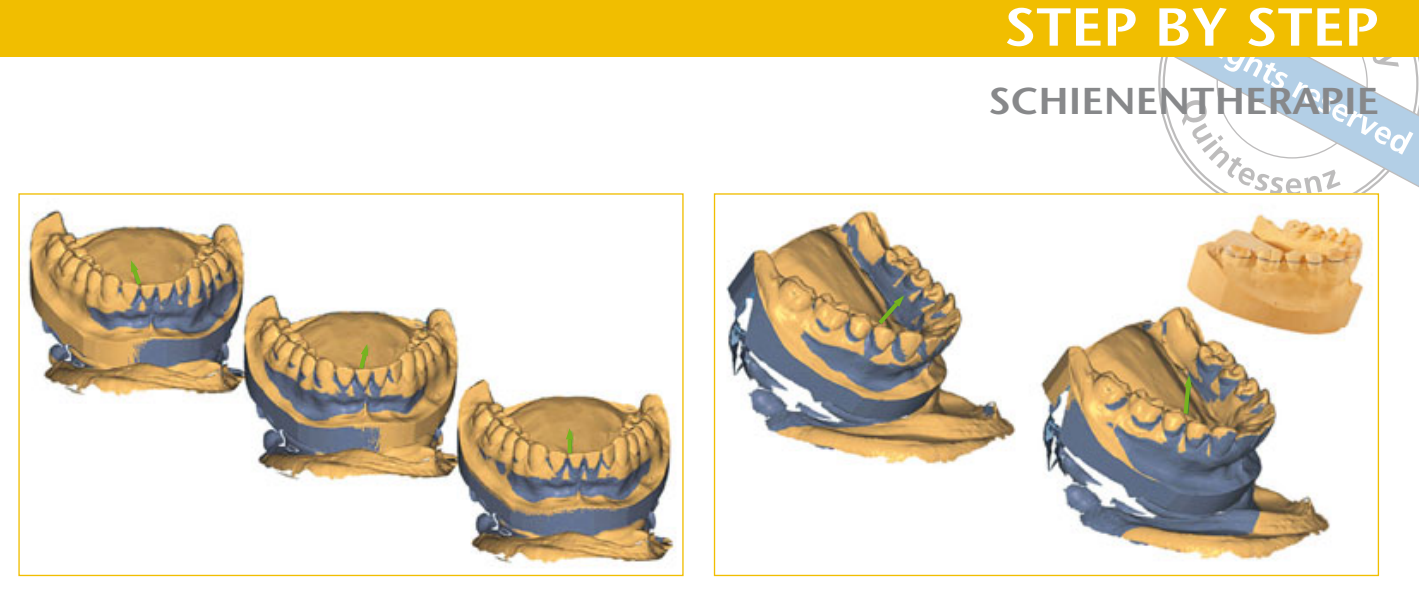

**Abb. 7 und 8** Die virtuelle Einschubrichtung wird durch einen Farbunterschied visualisiert. Durch einen grünen Pfeil, der als Anfasser dient, kann man diese beeinflussen.

Schienen können im Herstel-Dreikantfräser grob zurückge-

> In der digitalen Welt brauchen wir dies nicht zu tun. Nach dem Scannen der Modelle kann hier sofort die Einschubrichtung definiert werden. Der Computer schlägt eine Einschubrichtung vor, die der Anwender über einen grün erscheinenden Einschubrichtungspfeil, der als "Anfasser" dient, jederzeit individualisieren und verändern kann. Der durch die Einschubrichtung definierte unter sich gehende Bereich wird in einem Grauton dargestellt. Der grüne Anfasser des Pfeils wird natürlich nicht nur aus frontaler Sicht, sondern auch aus sagittaler Sicht als Einflussgröße herangezogen.

> Die farbliche Grenze zwischen dem sandfarbenen Modell und den grau eingefärbten Flächen, die die unter sich gehenden Bereiche kennzeichnen, entspricht dabei der Grenzlinie der Einschubrichtung. Somit entspricht diese digitale farbliche Grenzlinie der schwarzen Grenzlinie der analogen Einschubrichtung (Abb. 7 und 8).

Gestaltung der Unterseite der Schiene

**Abb. 9 und 10** Analoge

lungsprozess mit einer Unterziehfolie versehen werden, die dann mittels

nommen wird.

Der nächste Schritt im analogen Workflow wird nun unterschiedlich gelöst. Der Autor beschreibt im Folgenden die Methode, die in einem Labor üblicherweise Anwendung findet.

Dazu wird auf dem duplierten Modell eine Tiefziehfolie gezogen (Abb. 9), die unterschiedlich dick gewählt werden kann. Sie dient als Unterbau oder auch Träger für die später gestaltete obere Seite der Schiene. Anschließend wird die Folie mit einem Dreikantfräser von ihrem ersten Überschuss befreit (Abb. 10).

# **STEP BY STEP SCHIENENTHERAPIE** crhaften

**Abb. 11 bis 13** In der virtuellen Welt kann man dann diese Tiefziehfolie ebenfalls sehen. Die Farben signalisieren die Stärke der Abzugskraft. Um gute Erfahrungswerte zu bekommen, sollte man eine Schiene evtl. zwei- bis dreimal mit unterschiedlichen Einstellungen fräsen.

Im digitalen Workflow kann man nun nach der Einschubrichtung der Schienenunterseite entsprechende Eigenschaften zuordnen. Bei der Wahl der Eigenschaften legt man zusätzlich zur Einschubrichtung fest, wie stramm die Schiene später sitzen soll.

Die Empfehlung des Autors ist, zunächst einmal die vorgeschlagenen Standardwerte zu übernehmen. Bestätigt man den Button "Anwenden", erscheint das digitale Modell mit der virtuellen Tiefziehfolie. Die Konstruktion sieht tatsächlich so aus wie das reale Modell mit einer eng anliegenden milchig grauen Tiefziehfolie.

Je nach Einstellung der Einschubrichtung und den eventuell veränderten Eigenschaften der Schienenunterseite wird ein Bild mit unterschiedlichen Farbelementen erzeugt (Abb. 11 bis 13). Zeitgleich wird der Reiter "Freiformen" aktiviert (Abb. 14). In diesem Reiter ist u. a. eine Farbskala erkennbar. Unschwer wird deutlich, welche virtuelle Folie strammer sitzt und welche aufgrund des geringer gewählten Unterschnitts wahrscheinlich zu locker sitzen wird. Nach den bisherigen Erfahrungen des Autors ist ein Mittelmaß, hier ein "orange", die richtige Wahl.

Dieses Tool ist nach Meinung des Autors so einfach wie genial einzusetzen. Um zu verdeutlichen, was der Autor damit meint, aktiviert er erneut die Schnittmaske. Nun wählt er einen beliebigen Bereich, in dem die Folie einen Unterschnitt aufweist. Bei dem gewählten Ausschnitt erkennt man zunächst den ersten rechten unteren Molar (Abb. 15) und wo der Unterschnitt beginnt. Wie im realen Modell würde der Folienüberschuss hier überlappen. Über die Funktion "Freiformen" haben wir nun die Möglichkeit, diese Situation zu ändern. So kann man die Schiene lockerer oder auch strammer gestalten. Das Besondere daran ist, dass die Auswirkungen sich nicht auf die ganze Schiene, sondern nur auf die vom Anwender definierten Teilbereiche beziehen.

Möchte man den definierten Teilbereich der Schiene beispielsweise etwas lockerer gestalten, kann man mit dem Werkzeug "Auf-/Abtragen" den Abstand zwischen dem Modell und der Schienenunterseite vergrößern. Ist Gegenteiliges erwünscht, werden zu locker sit-

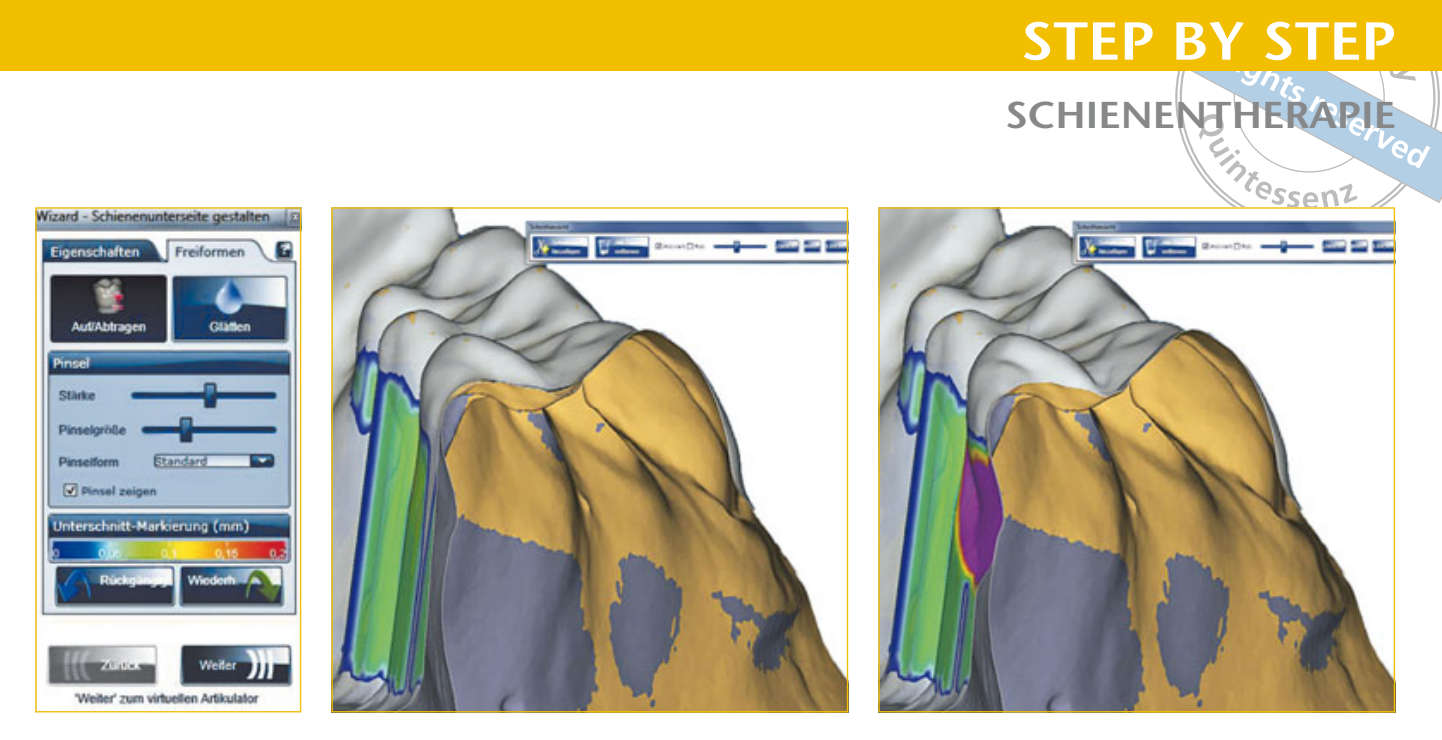

**Abb. 14 bis 16** Mit dem Tool "Freiformen" kann man die Abzugskraft einer Schiene individuell beeinflussen – und zwar gezielt und einzelne Partien eines Zahns. Somit kann später auch dort gezielt weggeschliffen werden, falls etwas zu stramm sitzen sollte.

zende Unterschnitte oder Kauflächenanteile zum Anliegen gebracht. Anders gesagt: Man hat mit dem Werkzeug "Auf-/Abtragen" die Möglichkeit, die Schiene an drei oder vier Stellen gezielt strammer zu konstruieren. Erscheint die analoge (reale) Schiene am Modell wiederum zu stramm, so kann man sie mit einigen wenigen gezielten Schliffen an genau diesen Stellen entlasten (Abb. 16).

#### Gestaltung der **Schienenoberseite**

Die Schienenoberseite wird auf manuellem Weg wie folgt hergestellt: Das Modell mit der Tiefziehfolie wird erneut auf den Sockel des Artikulators geklebt. Mit Wachs wird nun die Okklusion aufgebaut. Dies kann mit vorgefertigten Bisswällen geschehen (Abb. 17) oder aber in der individuellen Auftragstechnik. Die Verfeinerung des Wachses und somit der Okklusion und vor allem der Funktion wird von den einzelnen Technikern unterschiedlich gehandhabt. Je nach Technik wird über die jeweilige Situation ein entsprechender Silikonwall gefertigt (Abb. 18). Nachdem das Wachs entfernt und die Tiefziehfolie entsprechend gereinigt wurde, werden in diesen Silikonwall zwei Zugänge angelegt. Der angeteigte Kunststoff wird in eine Kunststoffspritze gefüllt und in den Hohlraum des Silikonwalls gespritzt (Abb. 19 und 20).

Anschließend kann der Silikonwall ohne weitere Probleme entfernt und die Zuflusskanäle können verschliffen werden (Abb. 21). Mittels eines wasserlöslichen Filzstifts werden dann die tiefsten Stellen im Seitenzahnbereich der Schiene gekennzeichnet (Abb. 22). Geht man nun mit dem entsprechenden Kunststofffräser einmal über diesen Seitenzahnbereich und ebnet sämtliche erhabenen Stellen ein, so werden die tiefsten Stellen im Seitenzahnbereich blitzschnell freigelegt. Dies geht auf diese Weise schneller als wenn man dies in Wachs versuchen würde (Abb. 23). Die Schiene wird dabei nicht abgehoben. Anschließend wird die Front ebenfalls leicht geebnet. Erst wenn dies geschehen ist, wird zum ersten Mal die Okklusion überprüft. Man wird sehr schnell feststellen, wie gut die tiefsten Stellen mit den zu erreichenden Kontakten übereinstimmen. Zumeist sind nur minimale

#### **SCHIENENTHERAPIE**

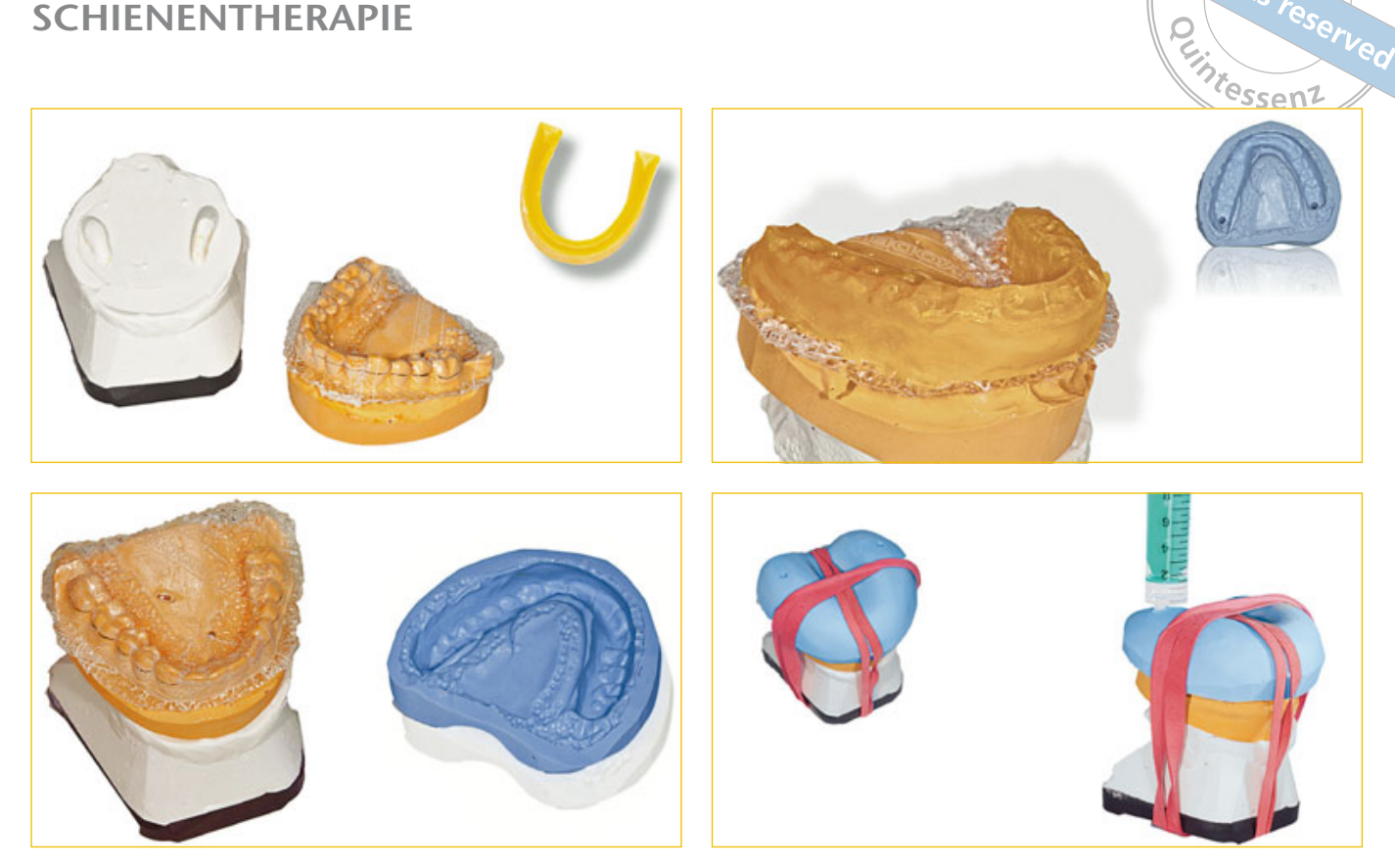

**Abb. 17 bis 20** Eine analoge Schiene kann, wie hier dargestellt, nach der Tiefziehfolie mit Wachs komplettiert und anschließend in Kunststoff überführt werden.

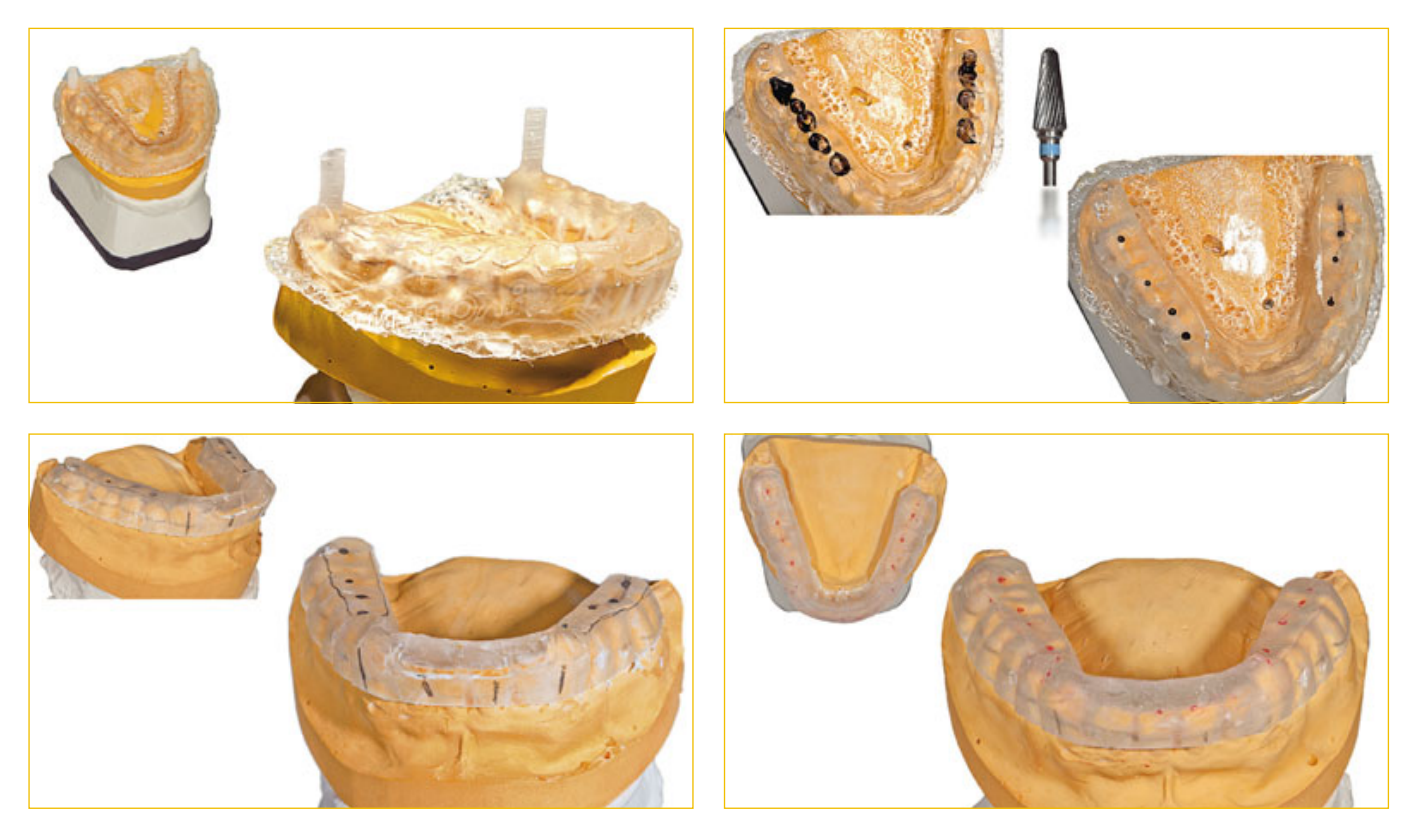

**Abb. 21 bis 24** Die analoge Schiene wird entsprechend aus- und bearbeitet.

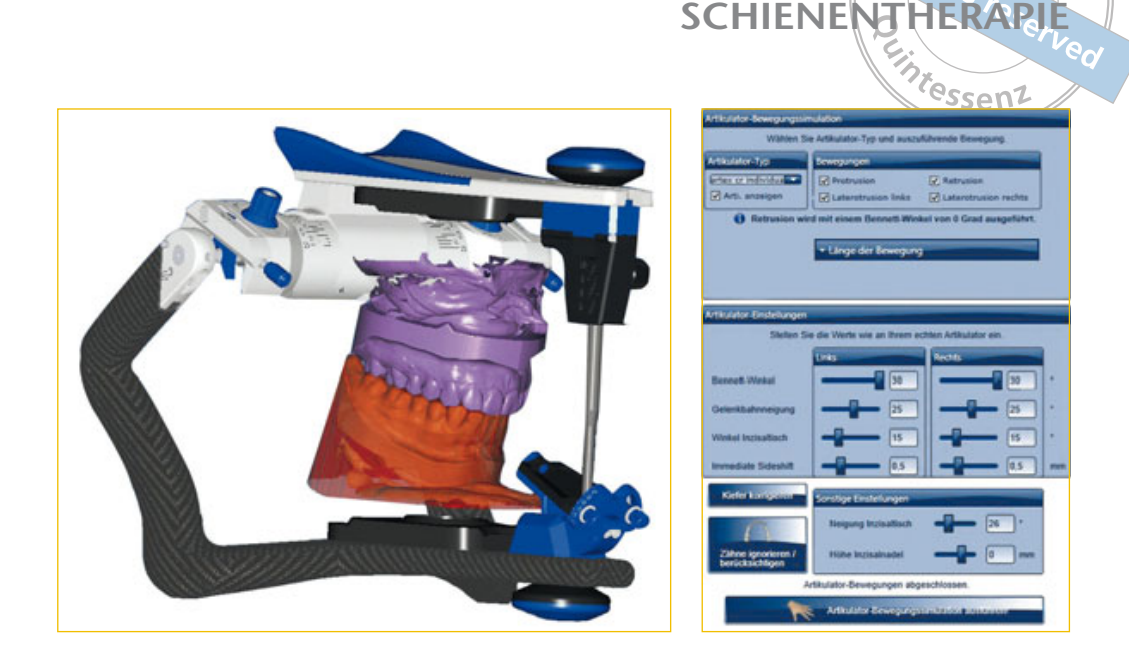

**Abb. 25 und 26** Einstellung der Führungselemente am virtuellen Artikulator.

Einschleifmaßnahmen notwendig. Somit sind die Schienenoberseite und die Okklusion hergestellt (Abb. 24).

Die digitale Herstellung der Schienenoberseite verläuft ähnlich, aber mit wesentlich weniger Aufwand. Im Gegensatz zum analogen Prozess erscheint hier als erstes der Artikulator mit der Unterziehfolie (Abb. 25). Die am Artikulator einzustellenden Parameter können entweder aus dem analogen Bereich übernommen werden oder aber man stellt verschiedene Werte ein und überprüft dann jeweils, ob sich der gewünschte Effekt, d. h. die Disklusion, einstellt (Abb. 26).

Danach geht es im digitalen Prozess weiter mit der Festlegung der Form und Länge der Schiene. Das heißt, dass die Schienenform jetzt so gewählt wird, wie man es wünscht. Der Sitz im Patientenmund oder auch vorhandene Unterschnitte bleiben davon unbeeinflusst. Möchte man beispielsweise die Schiene im lingualen Bereich etwas extendieren, so kann man das an dieser Stelle festlegen. Logischerweise geht man dabei über die Unterschnitte hinaus. Würde man sich dies erneut in der Schnittmaske anschauen, so könnte man ein Abliegen der Schiene erkennen. Diese Verhältnisse entsprechen exakt dem oben beschriebenen analogen Prozess, wenn man den Wachswall auf der Tiefziehfolie aufbringt. Auch dabei geht man über die Unterschnitte hinaus (Abb. 27 bis 29).

Des Weiteren befinden sich in diesem Arbeitsschritt die Einstellungen für die Oberflächeneigenschaften. Der erste Parameter beschäftigt sich mit der "okklusalen Dicke". Hier stellt man pauschal ein, wie viel "Kunststoff" man gleichmäßig auftragen möchte. Weiter oben haben wir den geringsten nötigen Abstand von 1 mm gemessen. Nun könnten wir in derselben Verfahrensweise die kontralaterale Seite im Abstand messen. Wie man jedoch schnell feststellen wird, ist dies nicht nötig. Für den Moment stellt der Autor einen geschätzten pauschalen Wert ein, der zumeist zwischen 2 und 3 mm liegt.

Der Parameter "periphere Dicke" zeigt an, wie dick die lingualen und bukkalen Flächen der Schiene später werden sollen. Je nach Unterschnitt, Form und Gestaltung der Schiene sollte hier ein Wert um ca. 1,5 mm eingestellt sein.

## **STEP BY STEP SCHIENENTHERAPIE**

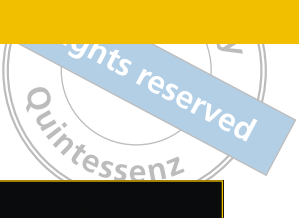

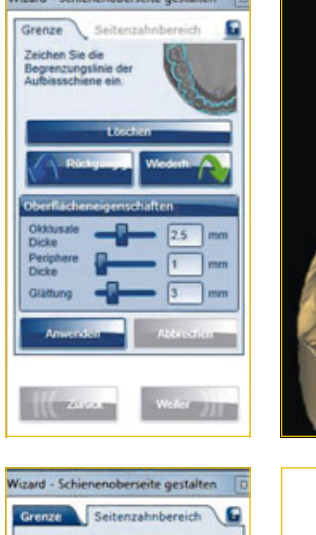

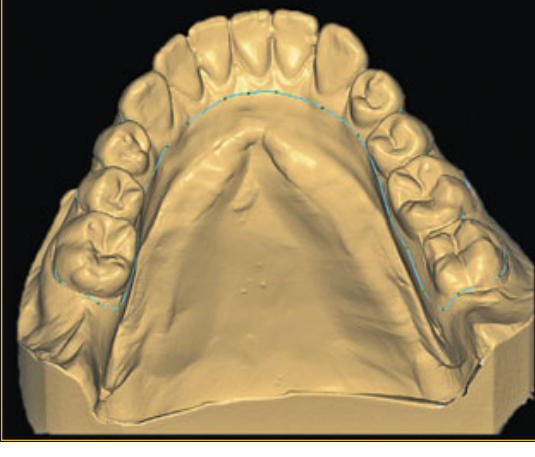

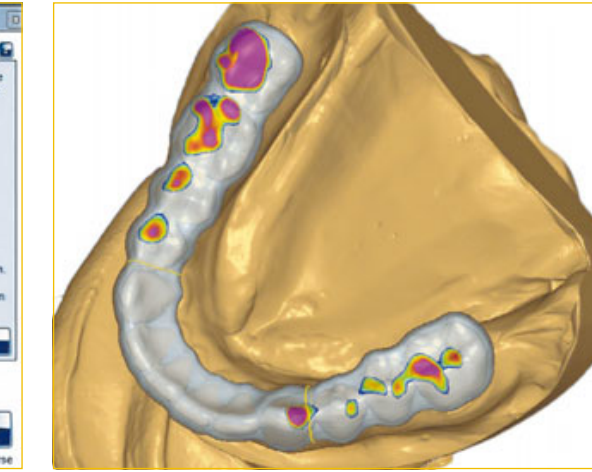

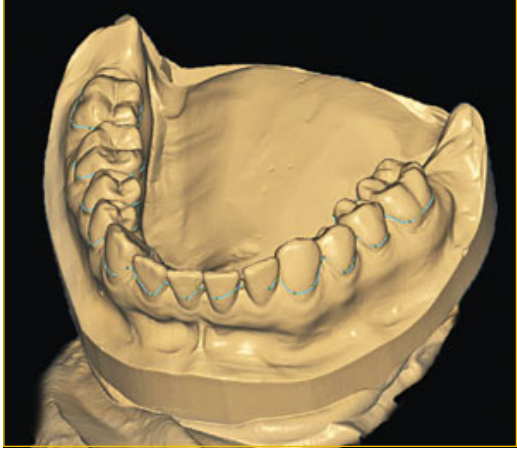

Abb. 27 bis 29 Mit dem Begriff "Grenze" ist die Formgebung der Schiene gemeint, welche man individuell festlegen kann.

**Abb. 30 und 31** Der Seitenzahnbereich wird definiert (gelbe Linien), um so etwas später Plateaus mit Ein- oder Aufbissen festzulegen.

Der Parameter "Glättung" beschreibt, wie glatt die Schiene herausgefräst werden soll. Es sollte der vorgeschlagene Wert zunächst einmal übernommen und im Laufe der Zeit mit den gewonnenen Erfahrungen gegebenenfalls erhöht werden.

Nach den Parametereinstellungen, die sich jedoch während des gesamten Konstruktionsprozesses noch korrigieren lassen, wird der Button "Anwenden" betätigt. Es öffnet sich zusätzlich der Reiter "Seitenzahnbereich" (Abb. 30). Mit diesen beiden Reitern – "Grenze" und "Seitenzahnbereich" – kann man nun eine genaue okklusale Gestaltung der Schiene erreichen. Es erscheinen zwei gelbe Linien, mit denen der Seitenzahnbereich genau festgelegt wird (Abb. 31).

Über den "Abstand zu Antagonisten" kann man farblich sehr schnell erfassen, wie hoch die Durchdringung ist (Abb. 32). Aber was ist genau mit dem Begriff Durchdringung gemeint? Das wird schnell klar, wenn man sich den in der Schnittmaske farblich markierten Bereich anschaut. Er zeigt deutlich, dass es sich hierbei um eine Erhöhung der vertikalen Dimension handelt. Während im virtuellen Artikulator der Antagonist die Schiene "durchdringt", würde dies in der analogen Welt die entsprechende Anhebung der vertikalen Dimension bedeuten (Abb. 33).

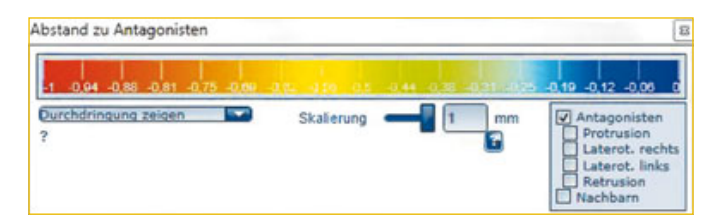

**Abb. 32 und 33** Der Begriff Durchdringung besagt nichts anderes als eine Erhöhung der vertikalen Dimension.

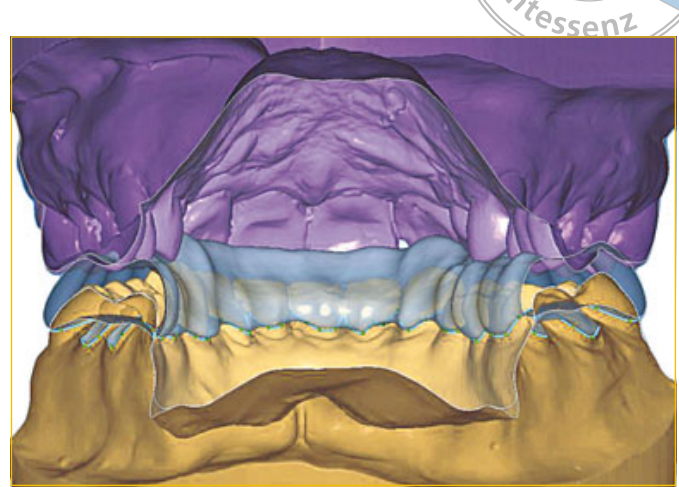

**SCHIENEN** 

**STEP BY STEP**

Natürlich wollen wir in einem Fall wie diesem Schienen ohne Anhebung der vertikalen Dimension produzieren. Also werden logischerweise in den nächsten Schritten diese Erhöhungen entsprechend runtergerechnet. Dieses betrifft aber nicht nur die reine statische Okklusion, sondern umfasst selbstverständlich auch die dynamische Funktion. Was in der analogen Welt das Schleifen der Okklusion und Funktion bedeutet und mit einem relativ hohen Zeitaufwand verbunden ist, bis ein störungsfreies, präzises Endergebnis erreicht ist, sind im digitalen Workflow lediglich einige wenige Klicks (Abb. 34 bis 38).

Was hier vielleicht spielerisch einfach wirkt, bedarf dennoch einer gewissen Lernkurve und eines damit verbundenen Zeitaufwands, um dann allerdings zügig zum Ergebnis zu kommen. Anschließend muss die Schiene noch genestet und gefräst werden.

Das Ergebnis ist so erstaunlich wie unerwartet. Nicht nur, dass die Schiene direkt nach dem Schleifen von ungetrübter Transparenz ist – fast schon zu glänzen scheint – sie ist auch wunderbar glatt und besitzt ausreichend Elastizität, um in die entsprechenden Unterschnitte einzugreifen. Kurzum: Das Ergebnis steht einer analog hergestellten Schiene in nichts nach. Leider ist es sehr schwer, die Beschaffenheit des Materials mit der Fotokamera realistisch einzufangen. Ergebnis

> Nach dem Abtrennen und Verschleifen der Kanäle brauchte der Autor keine zwei Minuten, um die Schiene aufzupassen und die letzten feinen Adjustierungen und Einschleifmaßnahmen vorzunehmen. Danach wurde die Schiene lediglich noch hochglanzpoliert. Die Ergebnisse sprechen für sich (Abb. 39 bis 44).

Es stellt sich nun die Frage, ob die digitale Fertigung von Schienen die analoge und konventionelle Art und Weise ablöst bzw. für wen sich eine solche Art der Herstellung lohnt oder auch nicht. Derzeit muss die Frage sicherlich noch differenziert beantwortet werden. Auch sollte der Lernprozess, den man beschreiten muss, um die Software korrekt bedienen zu können, nicht vergessen werden. Es bleibt festzuhalten, dass man mit dem Schienenmodul des Ceramill CAD/CAM-Systems grundsätzlich fast alle Schienenarten herstellen kann. Fazit

#### **SCHIENENTHERAPIE**

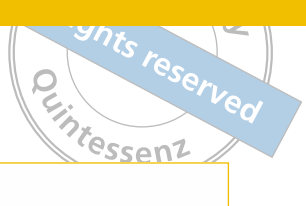

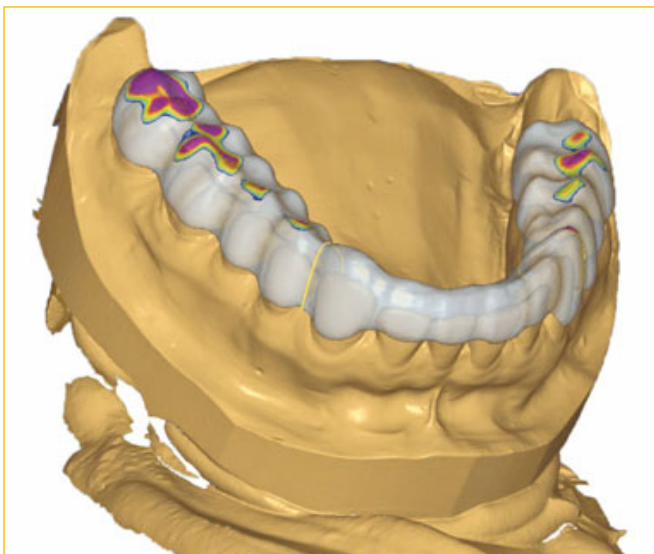

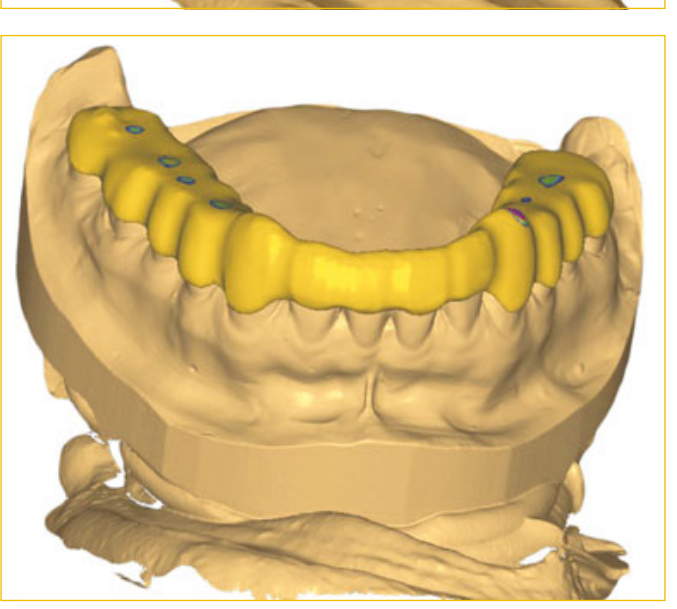

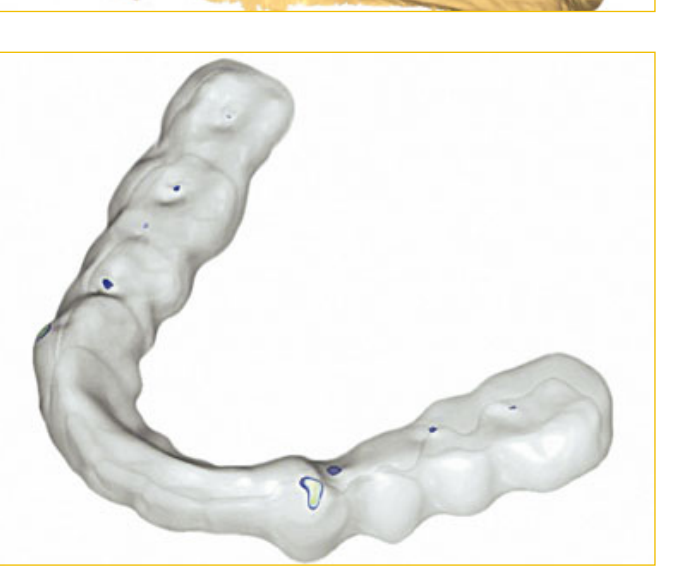

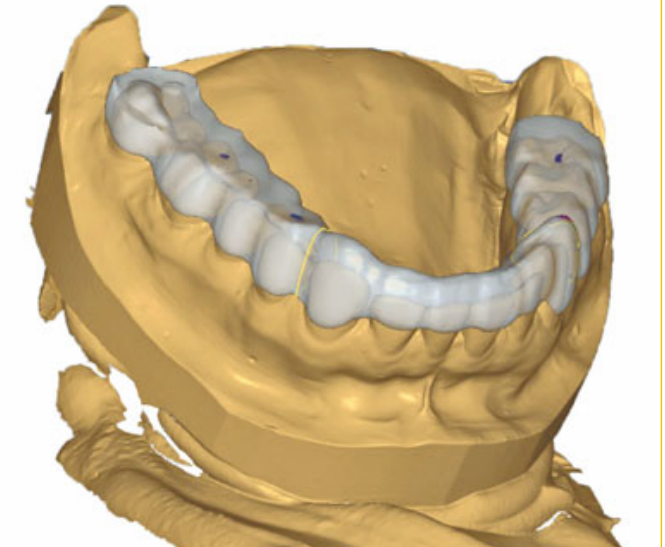

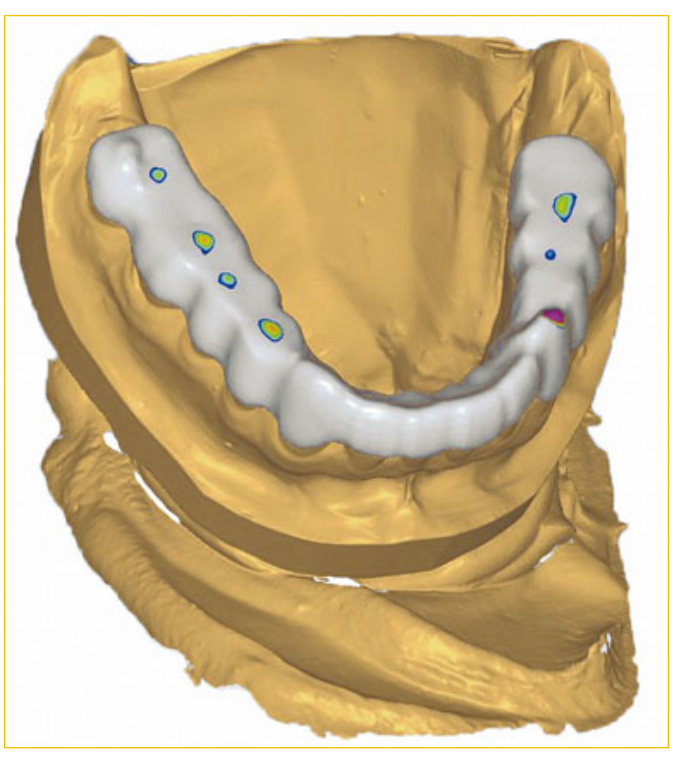

**Abb. 34 bis 38** Mit wenigen weiteren Klicks entsteht ohne viel Mühe die fertige Schiene.

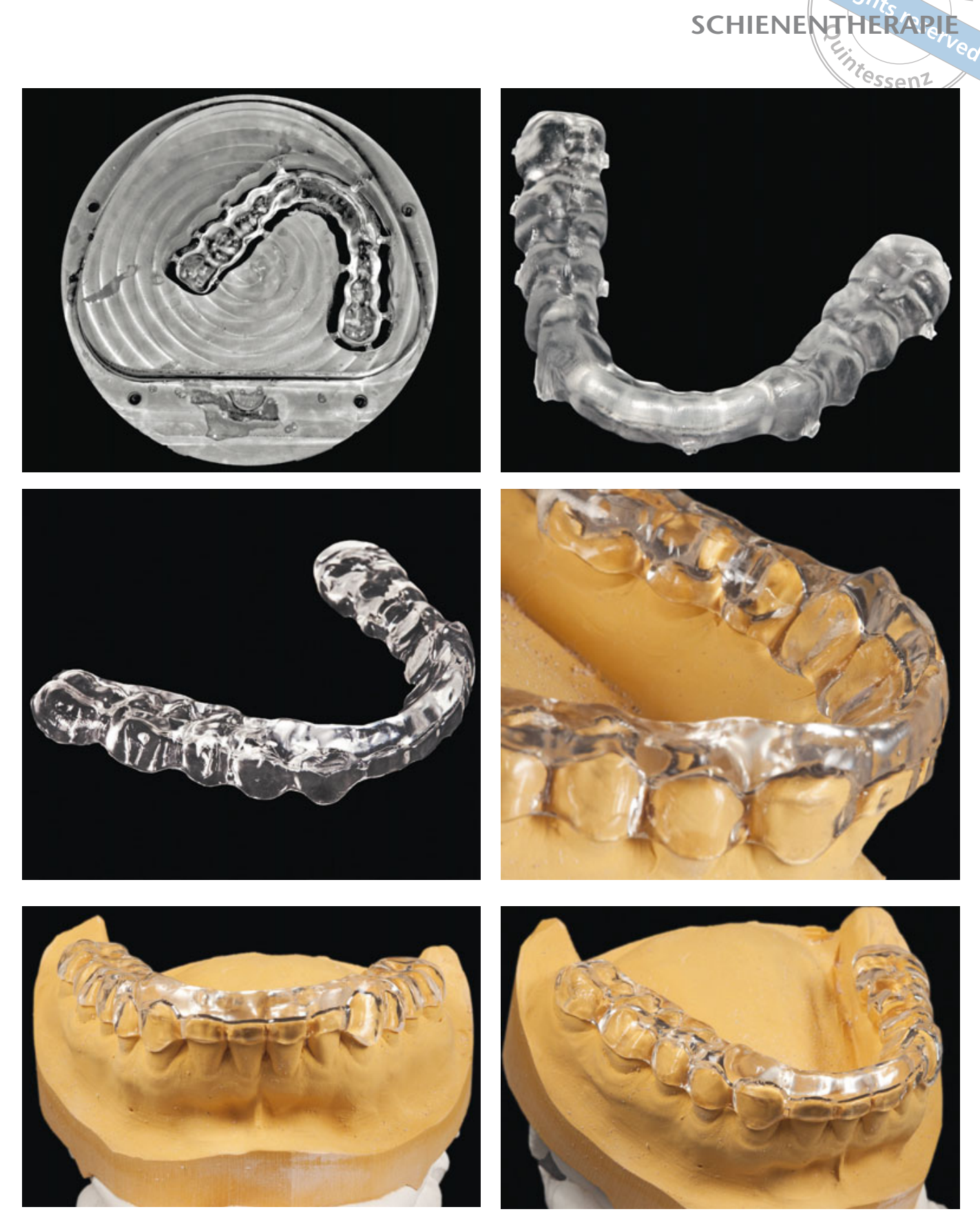

**Abb. 39 bis 44** Das Ergebnis war für den Autor dann doch erstaunlich und übertraf die Erwartungen. Würde der Leser hier eine digital gefertigte Schiene erkennen?

#### **SCHIENENTHERAPIE**

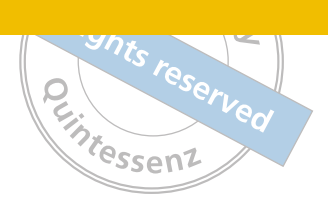

Für die Auslastung der eigenen Fräsmaschine und zur Erweiterung des Indikationsspektrums ist die digitale Schienenherstellung nach Überzeugung des Autors eine erstklassige Alternative im Bereich der Funktionstherapie. Die Kosten des Materialeinsatzes müssen jedoch kalkuliert und bedacht werden, da diese deutlich höher sind als der Materialeinsatz der Tiefziehfolien und des Kunststoffs. Außerdem kann es dazu kommen, dass – wenn beim Nesten nicht korrekt geplant wird – nur eine Schiene aus dem Blank herausgefräst werden kann. In der Regel sollten es allerdings zwei sein.

Die digitale Herstellung ermöglicht es, Arbeitsschritte und somit den Zeitaufwand zu reduzieren, da z. B. kein zweites Modell hergestellt und montiert werden muss. Im Betrieb des Autors wird tagsüber gescannt, konstruiert und trocken gefräst, nachts lässt er Nassbearbeitungen durchführen. Somit erreicht er eine höhere Effizienz und Auslastung seines **Betriebs** 

Um zu den eingangs gestellten Fragen zurückzukommen, ob wir als dentale Laboratorien in der Lage sind, Schienen digital herzustellen, so muss die Frage mit einem klaren "Ja" beantwortet werden. Die Tätigkeiten und manuellen Fähigkeiten des Technikers sind dabei sicher nicht mehr mit dem analogen Herstellungsprozess zu vergleichen. Aber auch wenn die Maschine die Ausführung übernimmt, so ist das Fachwissen des Zahntechnikers für die sinnvolle Strukturierung des Konstruktionsprozesses und die funktionell störungsfreie Gestaltung der Schiene unabdingbar. Mit einem schlechten Input können wir kein erstklassiges Output erwarten. Die Dinge verändern sich, was die Herstellungstechnik angeht, allerdings ist das notwendige Wissen über die jeweiligen Schienenvarianten zwingend notwendig. Dies werden mit Sicherheit nur gut geschulte Fachkräfte bewerkstelligen können.

#### *Literatur*

- 1. Linsen SS, Stark H, Matthias A. Changes in condylar position using different types of splints with and without a chinstrap: a case-control study. Cranio 2012;30:25-31.
- 2. Schienentherapie. Specialausgabe. Quintessenz Zahntech 2013;39(11).
- 3. Schindler HJ, Hugger A, Hellmann D, Türp JC. Die Schienentherapie bei Myoarthropathien des Kausystems. Quintessenz Zahntech 2013;39:1502-1516.
- 4. Schindler HJ, Türp JC, Hugger A. Therapie von Kaumuskelschmerzen mit Okklusionsschienen. Z Evid Fortbild Qual Gesundhwes 2013;107:297-301.
- 5. Türp JC, Schindler H. The dental occlusion as a suspected cause for TMDs: epidemiological and etiological considerations. J Oral Rehabil 2012;39:502-512.
- 6. Weber D. Welche Schienentypen sind heute relevant? Darstellung aus Sicht der Praxis und aus Sicht der Wissenschaft. Quintessenz Zahntech 2013;39:1496-1500.

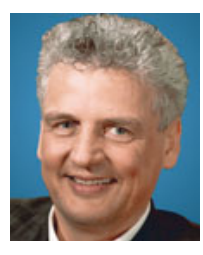

#### **ZTM Stefan Schunke**

Bayreuther Straße 39 91301 Forchheim E-Mail: st.schunke@arcor.de